# **UMR-AA – QUICK START GUIDE**

#### **REQUIRED CONNECTIONS:**

- 1. Connect Input Power Supply to -VIN and +VIN
	- *4W Units Use 12VDC, 0.2A - 0.5A*
	- *20W & 30W Units Use 24VDC, 0.2A - 1.5A*
- 2. Connect VADJ to Control the HVOUT Voltage
	- a. Connect a Potentiometer<sup>1</sup> Between VREF and SIGGND and the Wiper to VADJ (or)
	- b. Connect a Variable DC Power Supply to VADJ and SIGGND
		- *Positive Models: 0.0V to +4.64V is 0% to 100% HVOUT*
		- *Negative Models: +5.0V to +0.36V is 0% to 100% HVOUT*

#### **OPTIONAL CONNECTIONS:**

- 1. Apply an External Load Across HVOUT and HVRTN
- 2. Enabling the Output
	- a. HVOUT is Enabled when ENABLE not Connected (or)
	- b. Connect DC Power Supply to VREF and SIGGND
		- *GND to +0.5V = Disabled*
		- $\bullet$   $+2.4V$  to 32V = Enabled
- 3. Voltage Monitor Using a Meter Across VMON and HVRTN<sup>2</sup>
	- *Use 10 Megaohm Meter*
- 4. Current Monitor Using a Meter Across IMON to SIGGND
	- *See Datasheet for Scaling*

### **CONNECTION DIAGRAM:**

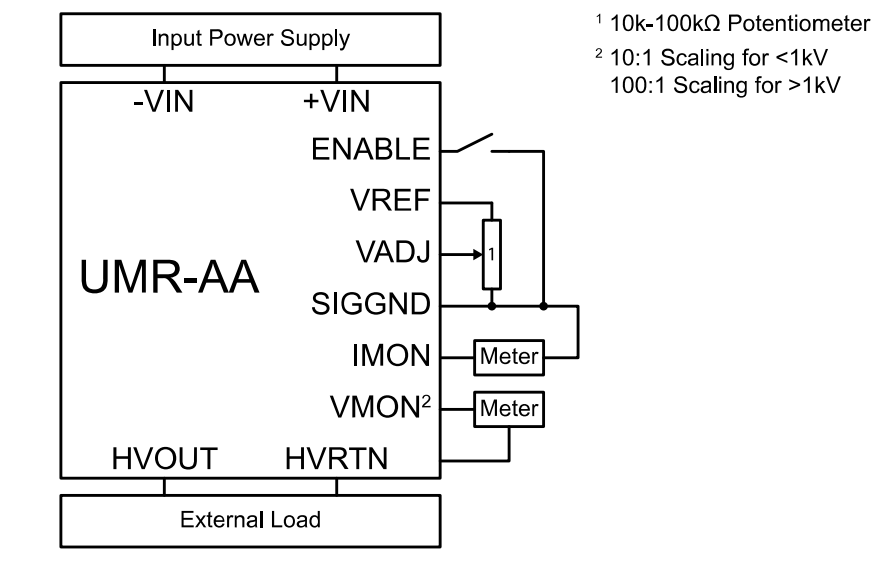

### **PIN LAYOUT:**

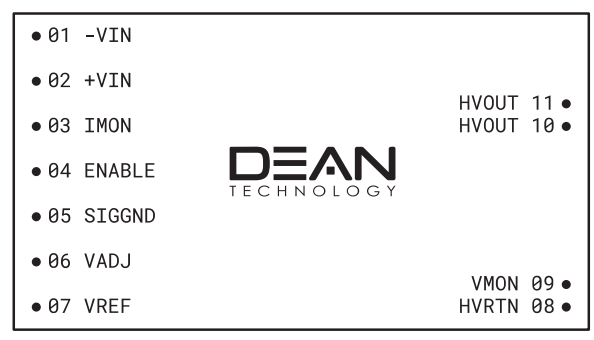

*NOTE: Some products may have IMON labeled as IOUT, VADJ labeled as RMTADJ*

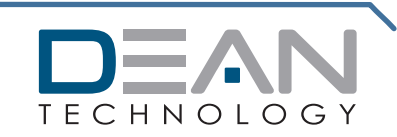

© 2020 DEAN TECHNOLOGY, INC. INFO@DEANTECHNOLOGY.COM WWW.DEANTECHNOLOGY.COM

## **V05/V10 OPTION – QUICK START GUIDE**

#### **REQUIRED CONNECTIONS:**

- 1. Connect Input Power Supply to -VIN and +VIN
	- *4W Units Use 12VDC, 0.2A - 0.5A*
	- *20W & 30W Units Use 24VDC, 0.2A - 1.5A*
- 2. Connect VADJ to Control the HVOUT Voltage
	- a. Connect a Potentiometer<sup>1</sup> Between VREF and SIGGND and the Wiper to VADJ (or)
	- b. Connect a Variable DC Power Supply to VADJ and SIGGND
		- *OPTION-V05: 0.0V to +5.0V is 0% to 100% HVOUT*
		- *OPTION-V10: 0.0V to +10.0V is 0% to 100% HVOUT*
- 3. Connect IADJ to Control the HVOUT Current
	- a. Connect a Potentiometer<sup>1</sup> Between VREF and SIGGND and the Wiper to IADJ (or)
	- b. Connect a Variable DC Power Supply to IADJ and SIGGND
		- *OPTION-V05: 0.0V to +5.0V is 0% to 100% HVOUT*
			- *OPTION-V10: 0.0V to +10.0V is 0% to 100% HVOUT*
- 4. Enabling the Output
	- a. Connect ENABLE to VREF Using a Switch (or)
		- *Open Switch = HVOUT Disabled*
		- *Closed Switch = HVOUT Enabled*
	- b. Connect DC Power Supply to VREF and SIGGND
		- *GND to +0.5V = Disabled*
		- $+2.4V$  to  $.32V$  = Fnabled

### **OPTIONAL CONNECTIONS:**

- 1. Apply an External Load Across HVOUT and HVRTN
- 2. Voltage Mode Indicator VMODE2
	- Connect +V Source, Resistor, and Indicator LED to VMODE
- 3. Current Mode Indicator IMODE2
	- Connect +V Source, Resistor, and Indicator LED to IMODE
- 4. Voltage Monitor Using a Meter Across VMON to SIGGND
	- *OPTION-V05: 0.0V – 5.0V is 0% – 100% HVOUT*
	- *OPTION-V10: 0.0V – 10.0V is 0% – 100% HVOUT*
- 5. Current Monitor Using a Meter Across IMON to SIGGND
	- *OPTION-V05: 0.0V – 5.0V is 0% – 100% HVOUT*
	- *OPTION-V10: 0.0V – 10.0V is 0% – 100% HVOUT*

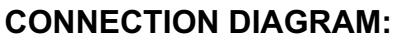

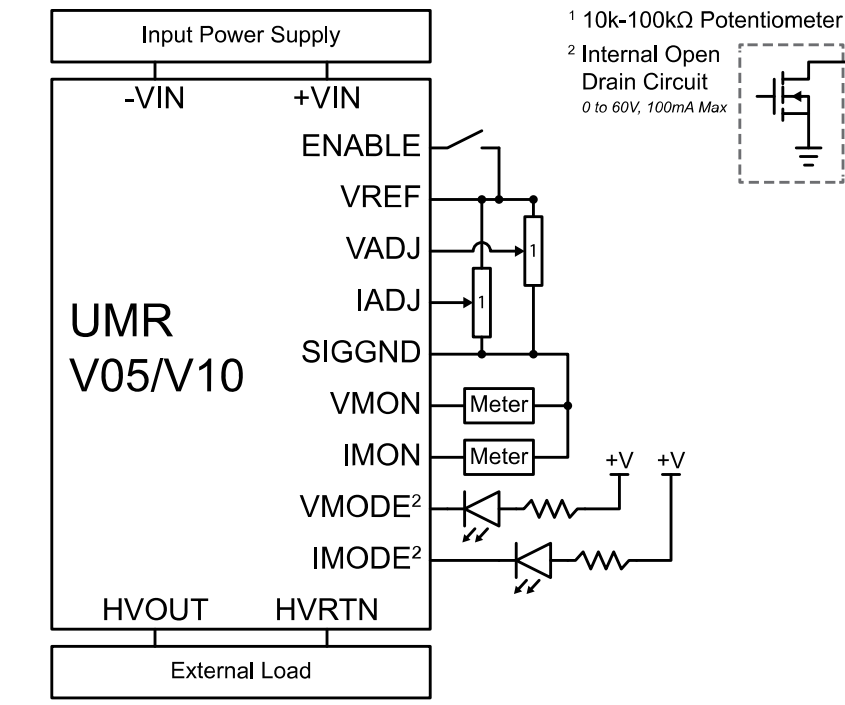

## **PIN LAYOUT:**

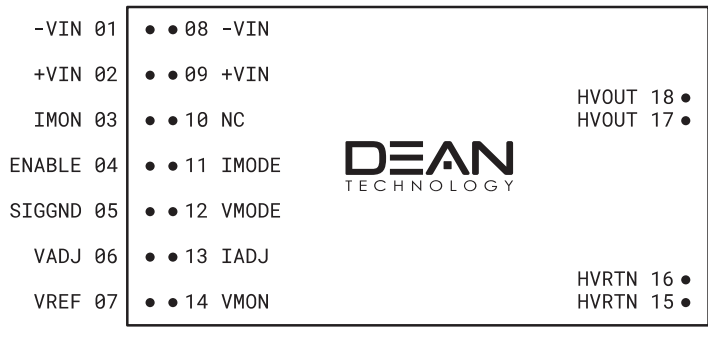

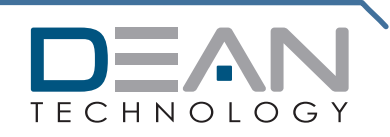

© 2020 DEAN TECHNOLOGY, INC. INFO@DEANTECHNOLOGY.COM WWW.DEANTECHNOLOGY.COM